環境設備システム学演習(辻原担当分)[火曜日・12:50〜14:20・居住情報実習室]  $2024.05.14 \sim 05.28$ 環境共生学部・居住環境学専攻 辻原万規彦

# Excel の関数について

- 注)下記の内容は,Excel のバージョンや OS の違いによって,異なる場合があります。
- 1.演算子
- ・等式はすべて等号「=」から始まります。
- ・算術演算子には,次のようなものがあります。「」内が,Excel 上で打ち込むものです。 足し算「+」,引き算「-」,かけ算「\*」,わり算「/」,べき乗「^」
- 2.三角関数

メニューバーの[数式]タブの[数学/三角(関数)]ボックスをクリックすると多くの関数が 表示されますが,ここでは代表的な三角関数についてのみ解説します。

また,統計関数などの,より専門的な関数も用意されています。

注) Excel のバージョンによっては、「数式パレット」を表示させるなど、異なる操作が必要な場 合もあります。

■PI 関数

- · PI 関数は, 円周率の近似値 3.14159265358979 (精度は 15桁) を返します。
	- 書式:
	- $=$ PI $()$
	- →PI 関数は引数(後述)を取りませんが,関数名の後ろに付ける一対のかっこは必ず指定 しなければなりません。

この関数は通常,ほかの関数の引数に指定されたり,数式の中で使用されたりします。たと えば,円の面積を求める場合,この関数に円の半径の2乗を掛けます。次の数式は,半径5セ ンチの円の面積を求めています。

 $=$ PI()\*(5<sup> $\hat{ }$ </sup>2)

⇒引数とは?

関数が操作や計算を実行するために使用する値。使用する引数のタイプは関数によって異なる。共通 して使われる引数は,数値,文字列,セル参照,セル範囲,名前,ラベル,ネストされた関数。

# ■RADIANS と DEGREES 関数

Excel 上の三角関数の計算では、角度の単位に「度(°)」ではなく「ラジアン(rad)」が使 用されます。「ラジアン」は,定数π(180 度がπラジアン)をベースに角度を表します。Excel には、「ラジアン」と「度(°)」とを簡単に比べられるように, RADIANS と DEGREES という2 種類の関数が用意されています。

・DEGREES 関数は「ラジアン」を「度(°)」に変換します。

書式:

 $=$ DEGREES( $\hat{A}$  $\hat{E}$ )

→角度には,「度(°)」に変換したい角度を,「ラジアン」を単位とした数値で指定しま す。

・RADIANS 関数は「度(°)」を「ラジアン」に変換します。

書式:

 $=$ RADIANS( $\hat{A}$  $\hat{B}$ )

→角度には、「ラジアン」に変換したい角度を,「度(°)」を単位とした数値で指定しま す。

たとえば、次の数式は 180 という値を返します。  $=$  DEGREES (3. 1415927)

また,次の数式は,3.1415927 という値を返します。  $=$ RADIANS(180)

# ■SIN 関数

・SIN 関数は,指定した角度のサイン(正弦値)を返します。

書式:

### $=$ SIN $(\frac{ }{\mathcal{A}}\frac{d}{dt})$

- →数値に指定する角度の単位は「ラジアン」です。
	- 注)角度が「度(°)」で表されている場合は,PI( )/180 を掛けるか、RADIANS 関数を 使用してラジアンに変換しておく必要があります。

たとえば,次の数式は 0.997494987 という値を返します。

 $=$ SIN(1.5)

■COS 関数

· COS 関数は、SIN 関数と補完関係にあり、指定した角度のコサイン (余弦値) を返します。 書式:

 $=$ COS $(\text{$ 

- →数値に指定する角度の単位は「ラジアン」です。
	- 注) 角度が「度(°)」で表されている場合は、PI( )/180 を掛けるか、RADIANS 関数を 使用してラジアンに変換しておく必要があります。
- たとえば,次の数式は 0.070737202 という値を返します。

 $=$  COS(1, 5)

- ■TAN 関数
	- · TAN 関数は、指定した角度のタンジェント (正接値)を返します。 書式:

 $=$ TAN $(\frac{2}{2})$ 

- →数値に指定する角度の単位は「ラジアン」です。
	- 注)角度が「度(°)」で表されている場合は,PI( )/180 を掛けるか、RADIANS 関数を 使用してラジアンに変換しておく必要があります。

たとえば,次の数式は 1.5「ラジアン」の角度のタンジェント 14.10141995 を返します。  $=$ TAN $(1, 5)$ 

### ■ASIN 関数

·ASIN 関数は、数値のアークサインを返します。アークサインとは、そのサインが数値である  $\pm$ うな角度のことです(逆関数のことです)。戻り値の角度は、 $-\pi/2$ ー $\pi/2$ の範囲の「ラジア ン」となります。

書式:

 $=$ ASIN $(\frac{ }{\mathcal{A}}\frac{d}{dt})$ 

→数値には、求める角度のコサインの値を、-1~1の範囲で指定します。

たとえば、次の数式は 1.5 という値を返します。

 $=$ ASIN(0.997494987)

なお,アークサインの値を「度(°)」で表すには、計算結果に 180/PI()を掛けるか,また は DEGREES 関数を用います。

使用例:

ASIN(-0.5) = -0.5236 (= -  $\pi$ /6 ラジアン)

 $ASIN(-0.5)*180/PI() = -30$  (°)

■ACOS 関数

·ACOS 関数は、数値のアークコサインを返します。アークコサインとは、そのコサインが数値 であるような角度のことです(逆関数のことです)。戻り値の角度は,0 (ゼロ)〜π (パイ)の 範囲の「ラジアン」となります。

書式:

→数値には、求める角度のコサインの値を、-1~1の範囲で指定します。

たとえば、次の数式は 1.5 という値を返します。

 $=$ ACOS(0.070737202)

なお,アークコサインの値を「度(°)」で表すには,計算結果に 180/PI()を掛けるか,ま たは DEGREES 関数を用います。

使用例:

ACOS(-0.5)=2.094395(=2π/3 ラジアン)

ACOS(-0.5)\*180/PI()=120(°)

 $=$  $ACOS$ (数値)

# 3.対数関数

メニューバーの[数式]タブの[数学/三角(関数)]ボックスをクリックすると表示される多 くの関数の中には,対数関数も用意されています。

ここでは,LOG,LOG10,LN,EXP などの対数関数ついて解説します。

注) Excel のバージョンによっては、「数式パレット」を表示させるなど、異なる操作が必要な場 合もあります。

■LOG 関数

・LOG 関数は,指定された数値を底とする,指定された正の数値の対数を返します。 書式:

 $=$ LOG $(\frac{ }{X}\hat{E}, \frac{ }{E})$ 

→数値には,対数を求める正の実数を指定します。

底には,対数の底を指定します。底を省略すると,10 を指定したと見なされます。

たとえば,次の数式は,底を 2 とした 5 の対数 2.321928095 を返します。  $=$ LOG $(5, 2)$ 

■L0G10 関数

・LOG10 関数は,10 を底とする数値の対数(常用対数)を返します。 書式:

 $=$ LOG10 $(\frac{ }{\mathcal{A}}\frac{d}{dt})$ 

→数値には、10を底とする対数(常用対数)を求める正の実数を指定します。

たとえば、次の数式は 10 を底とする 10 の対数 (=1) を返します。  $=$ LOG10 $(10)$ 

# ■LN 関数

· LN 関数は、指定された正の数値の自然対数(底を定数 e (=2.71828182845904)とする対数 のこと)を返します。

書式:

- =LN(数値)
- →数値には,自然対数を求める正の実数を指定します。
- たとえば,次の数式は 0.693147181 を返します。
- $=LN(2)$

■EXP 関数

● EXP 関数は、定数 e (=2.71828182845904) を底とし、指定された数値を指数としたべき乗を 計算します。

書式:

=EXP(数値)

→数値には、e を底とするべき乗の指数を指定します。

たとえば,次の数式は 7.389056099(2.718281828\*2.718281828)を返します。  $=$ EXP $(2)$ 

注) EXP 関数は, LN 関数の逆関数となります。たとえば, セル A1 に数式=LN(8)が含まれてい る場合,次の数式は8を返します

 $=$ EXP $(A1)$ 

#### 4.論理関数

Excel には,豊富な論理関数が用意されています。ほとんどの論理関数は,論理式によって, 指定された条件が TRUE か FALSE かを判定します。

メニューバーの[数式]タブの[論理]ボックスをクリックすると表示されます。

▽論理式

論理式とは,2 つの数値,関数,数式,文字列,論理値などを比較する数式の一種です。

各論理式には,最低でも 1 つの比較演算子が含まれています。そして,この比較演算子によっ て,要素どうしの比較の方法が決められています。次の表に,Excel で使用する 6 つの比較演算 子を示します。

論理式の結果は,論理値 TRUE (1) か FALSE (0) のどちらかです。たとえば,次の数式は, セ ル Z1 の値が 10 なら TRUE を,10 以外なら FALSE を返します。

 $= 71 = 10$ 

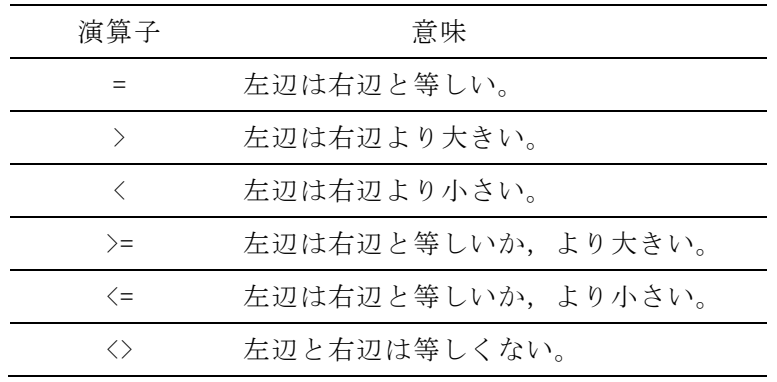

■IF 関数

IF 関数の書式:

= IF (論理式, 真の場合, 偽の場合)

たとえば,次の数式は,セル A6 の値が 22 より小さければ 5 を返し, 22 以上なら 10 を返しま す。

 $=$ IF(A6  $<$  22, 5, 10)

IF 関数の引数には、ほかの関数を入れ子にすることも可能です。たとえば、次の数式は、セル 範囲 A1:A10 の値の合計が 0 より大きければその値を返し,0 以下なら 0 を返します。

 $=$  IF(SUM(A1:A10) > 0, SUM(A1:A10), 0)

環境設備システム学演習(辻原担当分)[火曜日・12:50〜14:20・居住情報実習室]  $2024.05.14 \sim 05.28$ 環境共生学部・居住環境学専攻 辻原万規彦

IF 関数の引数に文字列を指定することもできます。たとえば,次の数式は平均点が 80 点を超 えていれば合格という文字列を返し,80 点以下なら不合格という文字列を返します。

=IF(F4>80,"合格","不合格")

また,文字列を利用することで,条件判定の結果,数値の 0 ではなく何も返さないようにする ことも可能です。次の数式は、条件判定の結果が FALSE なら空白文字(") を返します。  $=$  IF(SUM(A1:A10) > 0, SUM(A1:A10), "")

IF 関数の引数*論理式*に文字列を指定することも可能です。たとえば、次の数式は、セル A1 の 内容が文字列「Test」なら 100 を返し,そうでなければ 200 を返します。

 $=$  IF(A1 $=$ "Test", 100, 200)

また,アルファベットを比較する場合,大文字,小文字の違いも区別されます。

# 5.Microsoft Excel ヘルプ

不明な点は,各自でメニューバーの[ヘルプ]ダイアログボックスの[Excel ヘルプ]を見て 調べてみましょう。

#### 6.引用文献

[1]『Microsoft Office Excel 2003 オフィシャルマニュアル』(Mark Dodge・Craig Stinson 著,ユニゾン編集,日経 BP ソフトプレス発行,日経 BP 出版センター販売,2004 年7月, ¥5,500+税,ISBN:4-89100-409-6)〔地域調,007.6,9000008256〕

### 7.参考 URL

- [1]「Excel のヘルプとラーニング」(「マイクロソフト(Microsoft)」>「サポート」>「Microsoft 365」  $>$   $\lceil$ Excel<sup>1</sup>)
	- https://support.microsoft.com/ja-jp/excel
- [2]「エクセルの学校」ホームページ
	- https://www.excel.studio-kazu.jp
- [3]「All About エクセル(Excel)の使い方」(「All about」>「デジタル」>「IT・インターネット> 「エクセル (Excel) の使い方」)

https://allabout.co.jp/gm/gt/1909/

※その他にも,いろいろなホームページがありますので,「Excel 使い方」などのキーワードで検索して, 参考にしてください。